Guia de iniciação rápida Hızlı Başlangıç Kılavuzu

# Latitude 14

3000 Series

## Quick Start Guide

## 1 Connect the power adapter and turn on your computer

Activez la sécurité et les mises à jour Activar funcionalidades de segurança e actualizações Güvenlik ve güncellemeleri etkinleştirin قم بتمكين الأمان والتحديثات

Branchez l'adaptateur secteur et allumez votre ordinateur Ligar o adaptador de corrente e ligar o computador Güç adaptörünü takıp bilgisayarınızı açma قم بتوصيل مهايئ التيار وتشغيل الكمبيوتر

## $\triangle$  $\fbox{1.5cm} \begin{picture}(20,20) \put(0,0){\dashbox{0.5}(20,0){ }} \thicklines \put(0,0){\dashbox{0.5}(20,0){ }} \thicklines \put(0,0){\dashbox{0.5}(20,0){ }} \thicklines \put(0,0){\dashbox{0.5}(20,0){ }} \thicklines \put(0,0){\dashbox{0.5}(20,0){ }} \thicklines \put(0,0){\dashbox{0.5}(20,0){ }} \thicklines \put(0,0){\dashbox{0.5}(20,0){ }} \thicklines \put(0,0){\dashbox{0.5}(20,0){ }} \thicklines \$  $\blacksquare$  $\implies$

## 2 Finish Windows setup

Terminez l'installation de Windows | Concluir a configuração do Windows Windows kurulumunu tamamlayın | Windows إعداد إنهاء

## Windows 8

⊕ Wireless

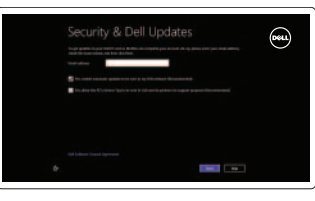

## Enable security and updates

## Connect to your network

Connectez-vous à votre réseau Estabelecer ligação à rede Ağınıza bağlanın االتصال بالشبكة

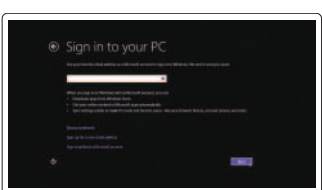

## Sign in to your Microsoft account or create a local account

Connectez-vous à votre compte Microsoft ou créez un compte local

Iniciar sessão numa conta Microsoft ou criar uma conta local

Microsoft hesabınıza oturum açma veya yerel bir hesap oluşturma

قمب تسجيل الدخول إلى حساب Microsoft أو قم بإنشاء حساب محلي

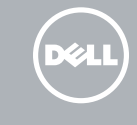

## Windows 7

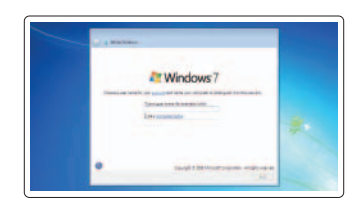

## Create user name and computer name

Créez un nom d'utilisateur et un nom d'ordinateur Criar o nome de utilizador e nome do computador

Kullanıcı adını ve bilgisayar adını oluştur قم بإنشاء اسم مستخدم واسم كمبيوتر

#### Set password

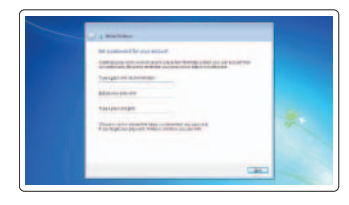

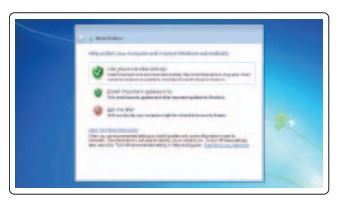

Définissez un mot de passe Definir a palavra-passe Parola belirleme قم بتعيين كلمة المرور

## Enable updates

Activez les mises à jour Activar as actualizações Güncellemeleri etkinleştir قم بتمكين التحديثات

## 3 Explore resources

Explorez les ressources | Explorar os recursos اكتشاف الموارد | keşfedin Kaynakları

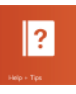

## Help and Tips

Aide et astuces | Ajuda e sugestões Yardım ve İpuçları | وتلميحات تعليمات

My Dell

Mon Dell | Meu Dell

Dell Bilgisayarım | بي الخاص Dell جهاز

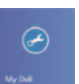

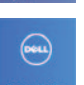

## Register your computer

Enregistrez votre ordinateur | Registar o computador قم بتسجيل الكمبيوتر | kaydedin Bilgisayarınızı

NOTE: For more information, see *Owner's Manual* at dell.com/support/manuals .

REMARQUE : pour plus d'informations, consultez le *Manuel du propriétaire* sur dell.com/support/manuals .

NOTA: Para mais informações, consulte *Manual do proprietário* em dell.com/support/manuals .

**NOT:** Daha fazla bilgi için bkz. *Kullanım Kılavuzu*, **dell.com/support/manuals** .

**ملاحظة:** لمزيد من المعلومات، انظر دليل المالك على العنوان **manuals/support/com.dell**.

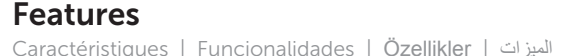

- 1. Microphones
- 2. Camera-status light
- 3. Camera
- 4. Power button
- 5. VGA connector
- 6. Network connector
- 7. HDMI connector
- 8. USB 3.0 connectors (2)
- 9. Headset connector
- 10. Touchpad
- 11. Finger print reader (optional)
- 12. Speakers

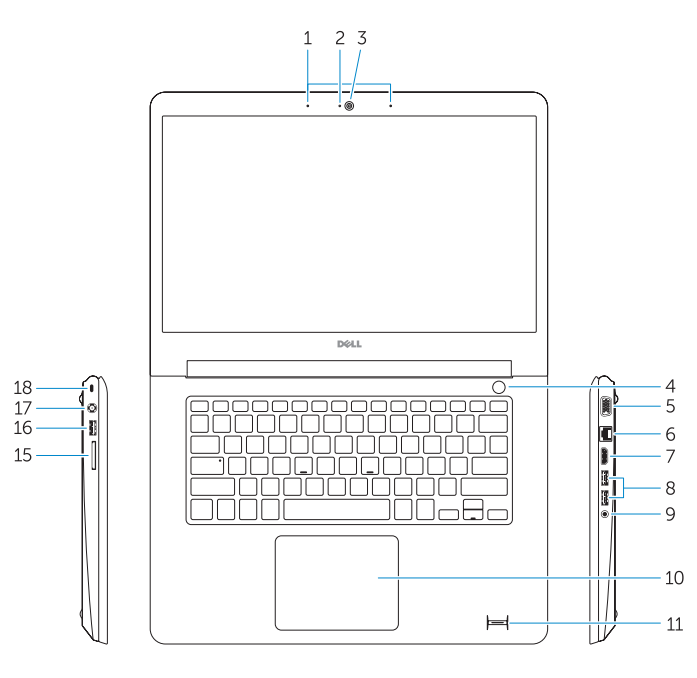

### 13. Power-status light

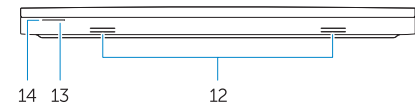

- 14. Battery-status light
- 15. Memory-card reader
- 16. USB 2.0 connector
- 17. Power connector
- 18. Security-cable slot
- 19. Service-tag label

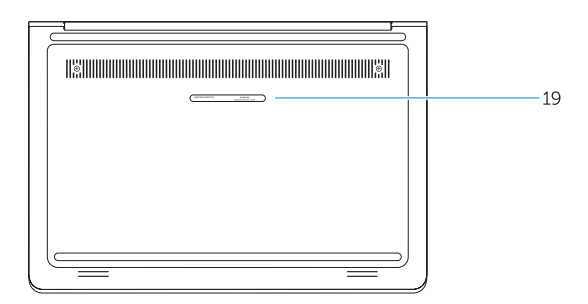

- 1. Microphones
- 2. Voyant d'état de la caméra
- 3. Caméra
- 4. Bouton d'alimentation
- 5. Port VGA
- 6. Port réseau
- 7. Port HDMI
- 8. Ports USB 3.0 (2)
- 9. Port pour casque
- 10. Pavé tactile
- 11. Lecteur d'empreintes digitales (en option)
- 12. Haut-parleurs
- 13. Voyant d'état de l'alimentation
- 14. Voyant d'état de la batterie
- 15. Lecteur de carte mémoire
- 16. Port USB 2.0
- 17. Port d'alimentation
- 18. Emplacement pour câble de sécurité
- 19. Étiquette de numéro de série

- 
- 
- 
- 
- 
- 
- 7. Entrada HDMI
	-
- 8. Conectores USB 3.0 (2)

## 13. Luz de estado de alimentação 14. Luz de estado da bateria 15. Leitor de cartões de memória

- 16. Conector USB 2.0
- 17. Conector de alimentação
- 18. Ranhura do cabo de segurança
- 19. Etiqueta de serviço
- 1. Microfones
- 2. Luz de estado da câmara
- 3. Câmara
- 4. Botão de alimentação
- 5. Conector VGA
- 6. Conector de rede
- 
- 
- 9. Conector para auscultadores
- 10. Painel táctil
- 11. Leitor de impressões digitais (opcional)
- 12. Colunas

Réglementations et sécurité | Regulamentos e segurança dell.com/regulatory\_compliance ممارسات األمان والممارسات التنظيمية | güvenlik ve Mevzuat

Type réglementaire | Tipo regulamentar النوع التنظيمي | Yasal tür

Modèle de l'ordinateur | Modelo do computador موديل الكمبيوتر | Bilgisayar modeli

- 1. Mikrofonlar
- 2. Kamera durum ışığı
- 3. Kamera
- 4. Güç düğmesi
- 5. VGA konnektörü
- 6. Ağ konektörü
- 7. HDMI konnektörü
- 8. USB 3.0 konektörleri (2)
- 9. Kulaklıklı mikrofon konnektörü
- 10. Dokunmatik yüzey
- 11. Parmak izi okuyucu (isteğe bağlı)
- 12. Hoparlörler
- 13. Güç durum ışığı
- 14. Pil durum ışığı
- 15. Bellek kartı okuyucu
- 16. USB 2.0 konektör
- 17. Güç konektörü
- 18. Güvenlik kablosu yuvası
- 19. Servis etiketi çıkartması

- .5 موصل VGA
- .6 موصل الشبكة
- .7 موصل HDMI
- .8 موصالت 3.0 USB)2(
- .9 موصل سماعة الرأس
	- 10. لوحة اللمس
- 11. قارئ بصمة الإصبع (اختياري)
	- 1212مكبرات الصوت

.1 الميكروفونات .2 مصباح حالة الكاميرا .3 الكاميرا .4 زر التيار 13. مصباح حالة الطاقة 14. مصباح حالة البطارية 1515قارئ بطاقة الذاكرة 1616موصل 2.0 USB

> 17. موصل التيار 18. فتحة كبل الأمان 19. ملصق رمز الخدمة

#### Product support and manuals

Support produits et manuels Suporte de produtos e manuais Ürün desteği ve kılavuzlar دعم المنتج والدالئل الخاصة به

dell.com/support dell.com/support/manuals

## Contact Dell

Contacter Dell | Contactar a Dell Dell'e başvurun | Dell بـ االتصال

dell.com/contactdell

#### Regulatory and safety

### Regulatory model

Modèle réglementaire | Modelo regulamentar Yasal model numarası | التنظيمي الموديل

P51G

### Regulatory type

P51G001

### Computer model

Latitude 14-3450

© 2014 Dell Inc. © 2014 Microsoft Corporation.

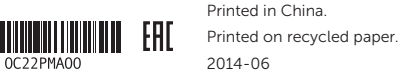